## TTV-767\_User Manual

## 1 Overview

Thank you for choosing the WCDMA/GSM digital Tablet. After reading this guide you will be able to fully master the use of your Tablet and appreciate all its functions and ease of use.

Not only does the smartTablet provide you with basic call functions such as call Register, but also with many practical functions and services, to improve the time you spend working and playing.

The color screen Tablet complies with the WCDMA/GSM technology and has been approved by certification authorities both domestically and abroad.

The availability of some services and features described in this manual depends on the network and your subscription. Therefore, some menu items may not be available in your Tablet. The shortcuts to menus and features may also vary from Tablet to Tablet.

Our company reserves the right to revise this manual content without prior notice.

# 1.2 Safety guide

If your Tablet is lost or stolen, please contact the telecommunications authorities or a sales agent immediately to have a hold on the Tablet and the SIM card. This will prevent economic loss caused by unauthorized calls made from your Tablet.

When you contact the telecommunications authorities or a sales agent, they will need to know the IMEI number of our Tablet (remove battery to expose number located on the label on back of Tablet). Please copy this number and keep in a safe place for future use.

In order to avoid the misuse of your Tablet please take the following preventative measures:

Set the PIN number of your Tablet's SIM card and change this number immediately if it becomes known to a third party.

Please keep the Tablet out of sight when leaving it in a vehicle. It is best to carry the Tablet with you, or lock it in the trunk.

Set call barring.

1.3 Safety warnings and notices

Before using your Tablet, read and understand the following notices carefully to ensure you will use it safely and properly.

1.3.1 General attention

Only the battery and battery charger specified by our company should be used in your Tablet. Other products might result in battery leakage, overheating, fire or explosion.

To avoid your Tablet malfunctioning, or catching fire, please do not violently impact, jolt or Throw your Tablet.

Please do not place the battery, Tablet, or charger in a microwave oven or high-pressure equipment. Otherwise it could lead to unexpected accidents such as damage to the circuitry or fire hazard.

Please do not use your Tablet near flammable or explosive gases, otherwise it could cause malfunction of your Tablet or fire hazard.

Please do not subject your Tablet to high temperatures, high humidity or dusty places;

Otherwise this may lead to the malfunction of your Tablet.

Keep your Tablet out of the reach of small children. Your Tablet is not a toy. Children could hurt themselves.

To avoid your Tablet falling and malfunctioning or being damaged, please do not place it on uneven or unstable surfaces.

#### 1.3.2 Notices when using your Tablet

Turn off your Tablet where the Tablet is not allowed, such as, on the airplane or in hospitals. Using the Tablet in those places may impact the normal operation of electronic devices and medical instruments. Follow relevant regulations when using your Tablet in those places. Your Tablet has the auto turn-on feature. Check your alarm clock settings to confirm that your Tablet will not be turned on automatically during flight.

Please do not use your Tablet near the weak signal or high precision electronic devices. RF interference might cause malfunctioning of such electronic devices and other problems. Special tips must be paid near the following equipment: hearing aids, pace makers and other medical electronic devices, fire detectors, automatic doors and other automatic control installations. To find out the effect of Tablets on a pacemaker or other pieces of electronic medical equipment please contact the manufacturers or local sales agents of the equipment.

Please do not subject the LCD to impact or use the screen to strike things, as this will damage the LCD board and cause leakage of the liquid crystal. There is a risk of blindness if the liquid crystal substance gets into the eyes. If this occurs rinse eyes immediately with clear water (under no circumstances rub your eyes) and go immediately to a hospital for treatment.

Do not disassemble or modify your Tablet, as it will lead to damage to the Tablet such as battery leakage or circuitry failure.

Under very rare circumstances using the Tablet in certain model cars may negatively affect the internal electronic equipment. In order to assure your safety under such circumstances please do not use the Tablet.

Please do not use needles, pen tips, or other sharp objects on the keypad as this may damage the Tablet or cause it to malfunction.

In the event of antenna malfunction, do not use your Tablet, as it could be harmful to human body.

Avoid letting the Tablet come into close contact with magnetic objects such as magnetic cards as the radiation waves of the Tablet may erase the information stored on floppy disks, pay cards and credit cards.

Please keep small metal objects, such as thumbtacks far away from the receiver. When the receiver is in use it becomes magnetic and may attract these small metal objects and thus these may cause injury or damage the Tablet.

Avoid having the Tablet come into contact with water or other liquids. If liquids enter the Tablet, this could cause a short circuit, battery leakage or other malfunction.

1.3.3 Notices when using the battery

The battery has a limited service life. The remaining life gets shorter as the times of charging increase. If the battery becomes feeble even after the charging, this indicates the service life is over and you have to use a new battery.

Do not dispose of old batteries with everyday domestic garbage. Please dispose of old batteries at the directed places with specific rules for their disposal.

Please do not throw batteries into a fire, as this will cause the batter to catch fire and explode.

When installing the battery, do not use force or pressure, as this will cause the battery to leak, overheat, crack and catch fire.

Please do not use wires, needles or other metal objects to short-circuit the battery. Also, do not put the battery near necklaces or other metal objects, as this will cause the battery to leak,

overheat, crack and catch fire.

Please do not solder the contact points of the battery, as this will cause the battery to leak, overheat, crack and catch fire.

If the liquid in the batteries goes into the eyes, there is a risk of blindness. If this occurs do not rub the eyes, but immediately rinse eyes with clear water and go to the hospital for treatment.

Please do not disassemble or modify the battery, as this will cause the battery to leak, overheat, crack and catch fire.

Please do not use or place the batteries near high temperature places such as near a fire or heating vessel, as this will cause the battery to leak, overheat, crack and catch fire.

If the battery overheats, changes color, or becomes distorted during use, charging, or storage, please stop using and replace it with a new battery.

If the liquid from the battery comes in contact with skin or clothing this could cause burning of the skin. Immediately use clear water to rinse and seek medical tips if necessary.

If the battery leaks or gives off a strange odor, please remove the battery from the vicinity of the open fire to avoid a fire or explosion.

Please do no let the battery become wet as this will cause the battery to overheat, smoke and corrode.

Please do not use or place batteries in places of high temperature such as in direct sunlight, as this will cause the battery to leak and overheat, lower performance, and shorten the battery's life.

Please do not continuously charge for more than 24 hours.

1.3.4 Charging your Tablet

Connect the connector of charger to the Tablet. The battery level indicator flashes on the screen. Even if the Tablet has been turned off, the charging image still appears, indicating that the battery is being charged. If the Tablet is overused when the current is insufficient, it may take longer time for the charging indicator to appear on the screen after the charging begins.

When the battery level indicator does not flash and indicates the battery is full, this indicates the charging has been completed. If the Tablet is off during charging, the charging being completed image also appears on the screen. The charging process often takes 3 to 4 hours. During the charging, the battery, Tablet and charger gets warm, this is a normal phenomenon.

Upon the completion of charging, disconnect the charger from AC power socket, and from the Tablet.

Notes:

During charging, the Tablet must be placed in well-ventilated environment of  $+5^{\circ}$ C ~  $+40^{\circ}$ C. Always use the charger supplied by your Tablet manufacturer. Using an unauthorized charger might cause danger and invalidate the authorization and warranty clauses for your Tablet.

The standby time and call duration provided by the manufacturer are based on ideal operating environment. In practice, the battery's operating time varies depending on network conditions, operating environment and usage methods.

Make sure the battery has been installed before charging. It is best not to remove the battery while charging.

Upon completion of charging, disconnect the charger from your Tablet and the power supply.

If you have not disconnected the charger from your Tablet and the power supply, the charger

will continue to charge the battery after about 5 to 8 hours when the batter level decreases substantially. We advise you not to do like this, as it lowers your Tablet performance and shortens your Tablet life.

## Notices when using your charger

Please use AC 220 volts. The use of any other voltage will cause battery leakage, fire and cause damage to the Tablet and charger.

It is forbidden to short circuit the charger, as this will cause electrical shock, smoking and damage to the charger.

Please do no use the charger if the power cord is damaged, as this will cause fire or electrical shock.

Please immediately clean any dust gathered on the electrical outlet.

Please do no place vessels with water near the charger in order to avoid water splashing onto the charger and causing an electrical shortage, leakage or other malfunction.

If the charger comes in contact with water or other liquid the power must immediately be switched off to avoid an electrical short or shock, fire or malfunction of the charger.

Please do not disassemble or modify the charger, as it will lead to bodily harm, electrical shock, fire or damage to the charger.

Please do not use the charger in the bathroom or other excessively moist areas, as this will cause electrical chock, fire or damage to the charger.

Please do not touch the charger with wet hands, as this will cause electrical shock.

Do not modify or place heavy objects on the power cord, as this will cause electrical shock or fire. Before cleaning or carrying out maintenance please unplug the charger from the electrical outlet. When unplugging charger, do not pull on the cord, but rather hold on to the body of the charger, as pulling on the cord will damage the cord and lead to electrical shock or fire.

1.3.5 Cleaning and maintenance

The Tablet, battery, and charger are not water resistant. Please do not use them in the bathroom or other excessively moist areas and likewise avoid allowing them to get wet in the rain.

Use a soft, dry cloth to clean the Tablet, battery and charger.

Please do not use alcohol, thinner, benzene or other solvents to wipe the Tablet.

A dirty outlet will cause poor electrical contact, lose of power and even inability to recharge. Please clean regularly.

# 2 Getting Started

2.1.1 To install the application

Native support extended application, can be installed applications for APK file format. Installation requires, first of all, for the first time in the "Settings - application" will check the item "unknown sources".

.. Network to download:

.. Through the application of the computer to download to install the APK.

.. The APK file copy into the Tablet T card.

Select "document management" in the Tablet found an.apk file, found to install the application, directly touch points to start the installation.

.. Tablet online to download:

Through Tablets the app store download online application, you first need to install in the Tablet electronic market clients. For example: play, baidu mobile application stores, etc.

.. Into the app store, find the need to program, click download, and system will be prompted to install after the download is complete

# 2.1.2 Icons

In the standby mode, the following icons may appear in standby screen:

| Icon       | e following icons may appear in standby screen:<br>Description |  |  |  |  |
|------------|----------------------------------------------------------------|--|--|--|--|
| aff        | Indicate the intensity of network signals.                     |  |  |  |  |
| 2<         | Show missed calls.                                             |  |  |  |  |
| $\bullet$  | Location by satellite.                                         |  |  |  |  |
| ;),        | Receive a new message.                                         |  |  |  |  |
| Ŧ          | An application is being downloaded.                            |  |  |  |  |
| ¥.         | The downloading is over.                                       |  |  |  |  |
| $\bigcirc$ | The alarm clock has been set and activated.                    |  |  |  |  |
| \$         | A call is in progress.                                         |  |  |  |  |
| 0          | The Tablet is playing a song.                                  |  |  |  |  |
| 7          | Show battery level.                                            |  |  |  |  |
| ţ          | Enable USB.                                                    |  |  |  |  |
| A          | The access is blocked.                                         |  |  |  |  |
|            | Get connected to the wireless network                          |  |  |  |  |
| *          | Turn on the Bluetooth.                                         |  |  |  |  |
| atl        | No SIM card is installed in the Tablet.                        |  |  |  |  |

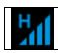

GPRS data connection is on.

# 2.2 Key explanations

| Кеу                 | Explanations                                                                                                    |
|---------------------|----------------------------------------------------------------------------------------------------|
| Return key          | •Return to the previous menu.                                                                                                    |
| Menu key            | •Show options of current menu.                                                                                                    |
| Home key            | •At any status, press the key to return to the standby screen.                                                                                                    |
| Power key           | <ul><li>Hold down this key to turn your Tablet off and on.</li><li>Generally, press this key to lock the Tablet.</li></ul>                                           |
| Side volume<br>keys | <ul> <li>During the conversation, press the two keys to adjust the volume.</li> <li>While playing an audio file, press the two keys to adjust the volume.</li> </ul> |

Note: In this guide, the phrase "press the key" refers to pressing and thereafter releasing a key. "Hold down a key" refers to pressing a key and keeping it depressed for 2 seconds or longer.

The descriptions and functions of keys depend on the model of your Tablet.

2.3 Using the touchscreen

Your Tablet provides many touch keys in the Main screen. To use these keys correctly, calibrate the touch screen in advance (see "Calibrator"). Meanwhile please follow the instructions:

■Do not touch the screen with wet hands.

■Do not touch the screen with great forces.

■Do not touch the screen with metallic or conductive objects.

2.4 Connecting to the network

2.4.1 Inserting and removing the SIM card

Turn off the Tablet; remove the battery and unplug other external power supplies. Insert the SIM card into the SIM holder as shown in the Tablet.

When you need to remove the SIM card, turn off the Tablet, remove the battery and then remove the SIM card from the holder.

Warning: Do turn off your Tablet before removing the SIM card. Never insert or remove the SIM card when an external power supply is connected, as this may cause damage to the SIM card.

2.4.2 Turning your Tablet on and off

To turn on the Tablet, hold down the POWER key on the top; to turn off the Tablet, hold down the POWER key.

If you have turned on your Tablet without inserting the SIM card, the Tablet will prompt you to install the SIM card. With the SIM card already inserted, your Tablet automatically verifies the availability of the SIM Card.

Then, the screen shows the following:

Enter PIN1 —— if your have set the SIM card password.

Enter Tablet password —— if you have set your Tablet password

Search for network—— the Tablet searches for the appropriate network.

## Notes:

If when you turn on the Tablet, an exclamation mark appears on the screen and does not disappear, this is possibly caused by misoperation, that is, you press the Power key and the Volume Up key at the same time. Such misoperation activates the recovery mode, hence the occurrence of exclamation mark. If you just turn off the Tablet, next time when you turn it on, it will still come to the recovery mode.

Solution:

Press the Home key when the exclamation mark and robot appear, a menu will pop up. Use the Menu key to select "reboot system now" to restart the Tablet.

#### 2.4.3 Unlocking the SIM card

The PIN 1 (personal identification number) secures your SIM card from being misused by others. If you have selected this function, you must enter the PIN1 code each time you turn on the Tablet so that you may unlock the SIM card and then make or answer calls. You can deactivate SIM card protection (see "Safety settings"). In this case, the misuse of your SIM card cannot be prevented. Press the Hang Up key to turn on your Tablet;

Enter your PIN1 code. Clear the incorrect digits by using the right soft key, and press OK for confirmation. e.g. if your PIN1 is 1234, please enter:

## 1234

If you enter incorrect numbers for three times in succession, your SIM card will be locked and your Tablet will ask you to enter PUK 1 number. If you do not know the PUK1 code, do not try. Instead, contact your network service provider. See "Safety settings".

Note: your network service provider sets a standard PIN1 code (4 to 8 digits) for your SIM card. You should immediately change this number. See "Safety settings".

2.4.4 Unlocking your Tablet

To prevent unauthorized use, you can set Tablet protection. If you have selected this function, you must draw unlocking pattern each time you turn on your Tablet, to unlock the Tablet and then make or answer calls. You may clear the unlocking pattern (see "Safety settings"). In this case, the unauthorized use of your Tablet cannot be protected.

If you forget your Tablet password, you must contact the retailer or local authorized service center to unlock your Tablet.

2.4.5 Connecting to the network

Once your SIM card is unlocked, your Tablet searches for available network automatically (the screen will show the network searching is underway). If your Tablet has found the available network, the name of network service provider appears at the center of screen.

Note: Making an emergency call. Note: If "only for emergency calls" appears on the screen, it indicates that you are beyond the network coverage (service area), and that you can still make emergency calls depending on the signal intensity.

2.4.6 Making a call

When the logo of network service provider appears on the screen, you can make or answer a call. The bars at the upper left corner of screen indicate the intensity of network signal.

Conversation quality is significantly affected by obstacles, thus moving within a small area while making or answering a call can improve the conversation quality.

2.4.7 Making a domestic call

In the Dial screen, enter a number, and press the Dial key to make a call. To change the number, delete the digits you have entered. During dialing, the animation appears on the screen. After the call is picked up, the screen will show call status information. If the connection alert tone has been set, your Tablet will ring the alert tone (network dependent). To end a call, press the Hang Up key.

Zone code Tablet number Dial key

2.4.8 Making an international call

To make an international call, hold down the 0 key on the Dialing screen until the international prefix "+" for appears. This allows you to dial an international number without knowing its international fix (e.g. 00 for China).

Following the entry of international prefix, enter the country code and complete Tablet number. For the country codes, follow the general conventions, for example, 49 for Germany, 44 for UK, and 46 for Sweden.

Like making an international call via a fixed teleTablet, omit the "0" at the head of a city code. For example, to call our hotline from another country, you can dial:

+86 21 114

+ Country code complete Tablet number Dial key

2.4.9 Making a call from the list

All calls dialed and received are stored within a list in your Tablet. Those dialed and received recently are exhibited at the top of the list (see "Call Register"). All the numbers are sorted by Dialed Calls, Received Calls and Missed Calls. Your Tablet also provides options for you to view all calls. When the call Register is full, the old numbers will be deleted automatically. To view the list, do the following:

To view the dialed calls, press the Dial key

You can dial any number from the list by pressing the Dial key.

When the call list appears, press OK to see details, or go to Options -> Save to place the number into your Tabletbook.

2.4.10 Making an emergency call

If you are beyond the network coverage (see network-signal-intensity bars at the upper left corner of the screen), you can still make emergency calls. If your network service provider does not provide roaming service to the area, the screen will show "only for emergency calls", alerting you that you can only make such calls. If you are within the network coverage, you can also make emergency calls even without the SIM card.

2.4.11 Call menu

The Call menu is only visible during an active call, and features such as Call Waiting, Call Diverting, and Multiple-party Call are network dependent. Contact your network service provider. The call options include:

Mute Do not send local voice.

Handsfree

Switch on the loudspeaker to amplify the voice.

Hold Put the current call on hold or retrieve the call on hold.

End a call. End the current call.

More

\*Start voice recording Start voice recording.

\*Turn on Bluetooth The Bluetooth device, if any, can be used.

\*New call

Make another new call.

2.4.12 Notification Menu

Slide and pull down menu on the main interface, you can see the message notice and choose whether to turn on or off WIFI, Bluetooth, GPS, off-line mode. In the data connection, the current SIM is available to make data connection of GPRS. Slide it around you can see the options of profile for your convenience.

## 2.4.13 Widget

The widget is on the right of applications in Main Menu, holding down this widget, you can drag it anywhere you want in the main screen. It is convenient for you to enter that procedure. 3 Functional Menu

(XThe following features depends on specific models)

3.1 File Management

The file management is composed of sdcard and sdcard 2, while sdcard is the memory of the Tablet, sdcard 2 is the external SD card. In the file management, files can be searched rapid, deleted or edited in each card and new filescan be created.

# 3.2 Sending an Email

You can send an Email to anyone who has an Email address.

Entering the procedure and set an account, you can click the account so that you come into the account already created, you can also activate, compile and create an account and then delete the operating. The email can be sent and received just like in a computer. This procedure requires the network support.

## 3.3 Dialing

When dialing, you can have a quick acess to the call records, contacts and digit dial keyboard (used for manual dialing) by the menu key on the screen.

# 3.4 3G video call

Click a number portrait in the Tabletbook, and you can do these things instantly: dial, send a message and make a video call. During the video call, you can select applications such as

adjusting it to mute mode, switching to robot portrait, turning off the voice and intercepting photos to SD card.

3.5 Calculator

Your Tablet provides a calculator with 4 basic functions for the convenience of your calculating.

Press this button , and you delete the input and output in bitwise.

Notice: this calcutor is of limited accuracy and sometimes it causes error, please forgive us for the inconvenience.

3.6 Browser

The browser allows you to surf on the net and browse the page just like on the computer. You can create on the Tablet a bookmark and synchronize it with computer. You can have a quick access to your favorite sites on the main screen.

You could view web pages in longitudinal or transverse mode. The page rotates according to the rotation of the Tablet and automatically adjusts to fit the page.

3.7 Voice Recorder

The recorder could be used to record audio files.

To start voice recording: Tap

To end voice recording: Tap

To play back voice recording: Tap

The audio files are automatically stored on your Tablet. Click the Menu key,

and you can operate and set the recorded voice. The file can be in document management and various players can be selected to play the voices.

3.8 Calendar

Calendar allows you to view your schedules and events at any time. You may view schedules one by one or several ones at the same time.

Select to show calendar by day, week or month. If "by week (or month)", the calendar will be shown by week (or month). This application is convenient for you to view schedule or add events.

## 3.9 Settings

Reach the menu and customize your Tablet settings. SIM card management: SIM card can be managed and made settings.

WLAN: WLAN can be turned on and off and made some settings.

Bluetooth: Bluetooth can be turned on and off and settings are made.

The information flow usage: It makes you in full awareness of the usage of the information.

More: Click more and you will set up flight mode and VPN and more.

Audio profiles: General, silent, meeting and outdorr optional. In the meanwhile, customized setting-up of some scene modes are allowed.

Select a mode and enter the customized setting-up, operational are vibration, volume, ring tones, notifications and key beep, etc.

Display: Customized setting-up of the Tablet luminance, wallpaper, the screen and screen time-out and font size is allowed.

Storage: The internal memory of the storage card and of the Tablet is shown.

Battery: The usage detail of the batteryis shown.

Applications: View, manage and delete the applications on your Tablet.

Account and synchronization: Set the synchronization of your Tablet account with your Tablet.

Location service: Set the service during the locating.

Safety: Set unlocking pattern; lock the SIM card; set the SD card.

Language and keypad: Select a language and input method.

Backup and reset: Reset DRM and restore factory settings to clear all personal data on your Tablet.

Date and time: Set current time and date.

Schedule power on/off: set the time to turn on or off your Tablet.

Auxiliary function: Some auxiliary functions can be set.

Developers' options: Set some options used by developers.

About Tablet: View the model, service status, mobile software and hardware information, etc.

3.10 Clock

Clock

Enter the menu to display the current time.

Alarms

Your Tablet provides many groups of alarm clocks. Select one of them to edit and customize alarm clock.

3.11 Radio

Wear your earpieces of radio before searching for channels.

Glossary:

Channel list: Display the list of FM radio channels. You can select to play one of them. (the list can contain 20 channels maximum)

Search: Select this option to automatically search for channels and generate the list of channels. Speaker: Press the button to use the radio loudspeaker.

and **I**: Tap to move to another channel.

3.12 Google Search

You can locally search for the information you need.

3.13 Contacts

The "contacts" lets you easily call your colleagurs or friends, or send emails or short messages to them. You may add contacts directly from your Tablet, or synchronize "contacts" with any application on your computer. You may open "contacts" directly from the Main screen, or open it via the "Dialing" application.

Add a contact:

To add a contact, directly enter the name and Tablet number, or import the name and Tablet number from the SIM card. (The number of contacts you can add is limited by the memory of your Tablet.)

Search for contacts:

To search for a contact, press the Search key in search screen, and a search box will pop up. In the search box, enter the key words, such as first name, second name and company name. While

you are entering the key word, the matching contacts immediately appear.

Edit a contact:

To edit details of a contact, select "Edit a contact".

Delete a contact:

To delete the current contact, select "Delete a contact".

From the menu, you can also synchronize with or share an account or import or export a contact.

3.14 Gallery

Gallery is a picture manager that typically exhibits miniatures, supports the features of "save picture", "set pictures as desktop" and "share picture".

3.15 Camera

Your Tablet provides the camera and video recorder features. Wherever you go, you can take high-resolution photos and videos. It also supports advanced camera features such as image stabilization, face embelishment, panorama shooting, high dynamic range and zero delay shutter, which can also be customized.

3.16 Messaging

Messaging lets you send text and multimedia messages to any contact that has an SMS device. The multimedia messages include photos, video clips (for iTablet 3GS or other new style Tablets), contacts information, and voice memos. What's more, you can send messages to several contacts at the same time.

Note: Perhaps Messaging is not available in all countries and regions. Probably you need pay for using Messaging. For more information, consult your network operator.

As long as you are within the network, you can use "Messaging". As long as you can make a call, you can send messages. You probably have to pay for sending or receiving messages, depending on your network operator.

Send a message: Tap it, enter the number and name of the contact or select the contact from Contacts. Tap the text box above keypad, enter the information and then tap "Send".

After selecting the number, you can select such options as Call, Add subject, Attach, Insert facial expression, and more.

Tap Settings to set ringtone, Delivery reports, and maximum quantity of messages.

3.17 Download Content

You can download through the browser things and pictures you want and list them in the Download Content menu.

3.18 Music

Music is used for enjoying the stored audio files. Select Music, you can see the menus of "List of played songs", "Songs", "Specialists" and "Artists".

To pause playing a song Tap II

To resume playing a Tap ► song

To skip to the next song or reading material Return to the previous song or reading

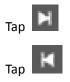

material

| To move fast backward     | Touch and hold 🕨 or 📕 . The         |
|---------------------------|-------------------------------------|
| or forward                | longer you hold, the more songs you |
|                           | skipped.                            |
| To skip to any point in a | Drag the progress bar.              |

song

3.19 Call Records

Come into the call records, you can view missed calls, reveived calls and outgoing calls. The calling time is viewed in each record and features such as calling, sending messages and adding to new contacts can be set. Deleting call records and seting up speed dial can be done in the menu.

3.20 Selecting Wallpaper Source

Hold down the main screen, the options of selecting wallpaper source will appear, then you can set up wallpapers you like.

3.21 Local search

You can find some merchants and service facilities near a location, which you can find through GPS navigation.

3.22 Note

Add note, Convenient you to check, delete and sort at any time.

3.23 MoboPlayer

A smart view play that support various format video, you can easily paly stored video files.

3.24 Map

The Map application provides the street maps, pictures, mixed views, and street views of many countries and regions in the world. You can get real-time traffic conditions, as well as detailed directions of driving, public transit, or walking. To get the direction of driving, find the starting point, and then enter the destination.

The maps, directions and location-based information are provided by relevant data services. These data services may vary from time to time, and be not available in some regions, thus the provided maps, directions and location-based information may be invalid, incorrect or incomplete.

If the location service is closed when you open the "Map", the system may ask you to enable the service. But you can use the "map" without enabling the location service.

3.25 Navigation

By virtue of GPS signal receiver, your current location is shown on the electronic map. If you have set the destination, the system will tell you the route. This saves your time.

Signals from GPS satellites can be received only when you are using your Tablet outdoors or at the window through which you can see the sky.

How to use the feature: In the Main screen, select "Settings", click "Location and Safety", tick "Use GPS satellite", and then reach the navigation menu. Note that it may take 10 minutes or more for your Tablet to determine your current location for the first time.

3.26 Voice Search

Support voice search, through voice search website on google.

3.27 View palyer

A view play software, can detect mobile video and auto generate play list, you can easily paly stored video files.

3.28 Wireless Input Device

Open Bluetooth, add new device, pair to other wireless input device then can use.

3.29 Mobile Broadcasts

Mobile Broadcasts can support your location active warning.Can set cell broadcast language and channel.Display emergency alarm like extreme threat,grave threats.(notification:cell broadcast service for network provider,please contact your network provider)

3.30 ToDo

Add todo, can write schedule notice and set deadline data. Review schedule and finish schedule more Convenient.

3.31 Backup and Reset

Backup personal data and applications to sdcard, can restore at anytime if want.

3.32 Falm workpspace

<Falm Workspace> is a perfect video edit software, let you can put together your stored music, photo and short video form a falm, enjoy your life.

4 Text Input

Enter text via the keypad. Examples of text include contact details, emails, short messages, and websites. The keypad provides the functions of spelling prediction, spelling correction and learning while using.

The smart keypad may give you prompts of correct spelling, depending on which application you are using.

Enter text:

1 Tap the text box (memo, or new contact) to call the keypad.

2 Tap the keys on keypad.

At the initial stage, you can tap keys using either of your index fingers. Once you get familiar with the keypad, you can try tapping keys using both of your thumbs.

While tapping a key, the corresponding letter will appear above your thumb or another finger. If you are tapping a wrong key, you may slide to the correct one. Only when your tapping finger leaves a key, can the corresponding letter be entered in the text box.

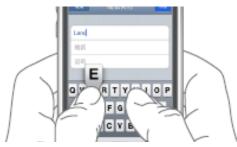

| <b>q w e r t y u i o p</b> |   |   |              |   |   |   |    |   |
|----------------------------|---|---|--------------|---|---|---|----|---|
| а                          | s | d | f            | g | h | j | k  | I |
| 쇼                          | z | x | C            | v | b | n | m  | × |
| ?123                       | , |   | English (US) |   |   |   | Go |   |

| То                | delete      | а   | ■XI                                     |
|-------------------|-------------|-----|-----------------------------------------|
| character         |             |     | Тар                                     |
| То                | enter       | an  | <b>A</b>                                |
| upper-            | case letter |     | Tap , and then tap that                 |
|                   |             |     | letter.                                 |
| To ente           | er a digit  |     | Tap <sup>?123</sup> , and then tap that |
|                   |             |     | digit.                                  |
| To enter a symbol |             |     | Tap <sup>?123</sup> , and then tap that |
|                   |             |     | symbol.                                 |
| Quickly           | y enter     | а   | Press the space key twice               |
| space             |             |     | successively.                           |
| To t              | oggle inp   | out |                                         |
| methods           |             |     | Hold down to Let to bring up            |
|                   |             |     | the keyboard.                           |

5 FAQs and Solutions

If you have any questions about the Tablet, please find the solutions from the table below.

| FAQs      | Causes                               | Solutions                                |
|-----------|--------------------------------------|------------------------------------------|
| Poor      | When you use your Tablet at poor     | Avoid this as far as you can.            |
| reception | reception areas, for example, near   |                                          |
|           | high rise buildings or base rooms,   |                                          |
|           | the radio wave cannot be             |                                          |
|           | transmitted effectively.             |                                          |
|           | When you use your Tablet at          | Avoid this as far as you can.            |
|           | network traffic congestion, such as  |                                          |
|           | working time and off-duty time, the  |                                          |
|           | congestion can result in poor        |                                          |
|           | reception.                           |                                          |
|           | This is related to the distance to   | You may ask the network service provider |
|           | base station in question.            | to provide service coverage map.         |
| Echoes or | The trunk line of network is in bad  | Hang off the call and dial again. Choose |
| noises    | condition. It is a regional problem. | another better line.                     |

|               | In some areas, the call lines are in             |                                            |  |  |
|---------------|--------------------------------------------------|--------------------------------------------|--|--|
|               | bad condition.                                   |                                            |  |  |
| Shorter       | The standby time is relevant to                  | In poor reception areas, turn off your     |  |  |
| standby       | network settings.                                | Tablet temporarily.                        |  |  |
| time          | Replace the batteries                            | Change with a new battery.                 |  |  |
|               | When no signals are received, your               | Use your Tablet at strong signal areas or  |  |  |
|               | Tablet will continue searching for               | Turn off the Tablet temporarily.           |  |  |
|               | base stations, thus consuming a                  |                                            |  |  |
|               | large amount of battery power and                |                                            |  |  |
|               | reducing standby time.                           |                                            |  |  |
| Failed to     | The battery power is used up.                    | Check the battery power level or charge    |  |  |
| turn on your  |                                                  | the battery.                               |  |  |
| Tablet        |                                                  |                                            |  |  |
| SIM card      | The SIM card is damaged.                         | Contact your network service provider.     |  |  |
| error         | The SIM card is not properly                     | Ensure the SIM card is properly installed. |  |  |
|               | installed.                                       |                                            |  |  |
|               | The metallic face of the SIM card is             | Wipe the face with a clean cloth.          |  |  |
|               | contaminated.                                    |                                            |  |  |
| Failed to     | The SIM card is invalid.                         | Contact your network service provider.     |  |  |
| connect to    | Beyond the GSM coverage.                         | Consult the network service provider for   |  |  |
| the network   |                                                  | service areas.                             |  |  |
|               | The signal is feeble.                            | Retry at a stronger signal area.           |  |  |
| Failed to     | The call barring feature is used.                | Cancel the call barring settings.          |  |  |
| make a call   | The fixed dialing number feature is              | Cancel the fixed dialing number settings.  |  |  |
|               | used.                                            |                                            |  |  |
| PIN code      | Enter incorrect PIN codes for three              | Contact your network service provider.     |  |  |
| error         | times in succession.                             |                                            |  |  |
| Failed to     | The battery or the charger is                    | Change a new battery or charger.           |  |  |
| charge the    | damaged.                                         |                                            |  |  |
| battery       | Charge the battery when ambient                  | Change the environment.                    |  |  |
|               | temperature is lower than -10 $^\circ\mathrm{C}$ |                                            |  |  |
|               | or above 55℃.                                    |                                            |  |  |
|               | Poor connection.                                 | Check whether the plug is properly         |  |  |
|               |                                                  | connected.                                 |  |  |
| Failed to     | The storage space of Tabletbook is               | Delete some contacts from the              |  |  |
| add contacts  | used up.                                         | Tabletbook.                                |  |  |
| to            |                                                  |                                            |  |  |
| Tabletbook    |                                                  |                                            |  |  |
| Failed to set | Your network service provider does               | Contact your network service provider.     |  |  |
| up some       | not provide the services, or you                 |                                            |  |  |
| features      | haven't subscribed them.                         |                                            |  |  |

## FCC RF EXPOSURE INFORMATION:

#### WARNING!! Read this information before using your Tablet

In August 1986 the Federal Communications Commission (FCC) of the United States with its action in Report and Outer FCC 96-326 adopted an updated safety standard for human exposure to radio frequency (RF) electromagnetic energy emitted by FCC regulated transmitters. Those guidelines are consistent with the safety standard previously set by both U.S. and international standards bodies. The design of this Tablet complies with the FCC guidelines and these international standards. Use only the supplied or an approved antenna. Unauthorized antennas modifications, or attachments could impair call quality, damage the Tablet, or result in violation of FCC regulations. Do not use the Tablet with a damaged antenna. If a damaged antenna comes into contact with the skin, a minor burn may result. Please contact your local dealer for replacement antenna.

#### **BODY-WORN OPERATION:**

This device was tested for typical body-worn operations with the back/front of the Tablet kept 0.5cm from the body. To comply with FCC RF exposure requirements, a minimum separation distance of 0.5cm must be maintained between the user's body and the back/front of the Tablet, including the antenna. Third-party belt-clips, holsters and similar accessories containing metallic components shall not be used. Body-worn accessories

that cannot maintain 0.5cm separation distance between the user's body and the back/front of the Tablet, and have not been tested for typical body-worn operations may not comply with FCC RF exposure limits and should be avoided.

For more information about RF exposure, please visit the FCC website at www.fcc.gov

Your wireless handheld portable teleTablet is a low power radio transmitter and receiver. When it is ON, it receives and also sends out radio frequency (RF) signals. In August, 1996, the Federal Communications Commissions (FCC) adopted RF exposure guidelines with safety levels for hand-held wireless Tablets. Those guidelines are consistent with the safety standards previously set by both U.S. and international standards bodies:

```
<ANSIC95.1> (1992) / <NCRP Report 86> (1986) / <ICNIRP> (1999)
```

Those standards were based on comprehensive and periodic evaluations of the relevant scientific literature. For example, over 120 scientists, engineers, and physicians from universities, government health agencies, and industry reviewed the available body of research to develop the ANSI Standard (C95.1). Nevertheless, we recommend that you use a hands-free kit with your Tablet (such as an earpiece or headset) to avoid potential exposure to RF energy. The design of your Tablet complies with the FCC guidelines (and those standards).

Use only the supplied or an approved replacement antenna. Unauthorized antennas, modifications, or attachments could damage the Tablet and may violate FCC regulations.

#### NORMAL POSITION:

Hold the Tablet as you would any other Tablet with the antenna pointed up and over your

#### shoulder.

**RF** Exposure Information:

This product is compliance to FCC RF Exposure requirements and refers to FCC website <u>https://apps.fcc.gov/oetcf/eas/reports/GenericSearch.cfm</u> search for FCC ID: 2AEM6TTV-767 to gain further information include SAR Values.

This device complies with part 15 of the FCC rules. Operation is subject to the following two conditions:

(1) this device may not cause harmful interference, and

(2) this device must accept any interference received, including interference that may cause undesired operation.

NOTE: The manufacturer is not responsible for any radio or TV interference caused by unauthorized modifications to this equipment. Such modifications could void the user's authority to operate the equipment.

NOTE: This equipment has been tested and found to comply with the limits for a Class B digital device, pursuant to part 15 of the FCC Rules. These limits are designed to provide reasonable protection against harmful interference in a residential installation. This equipment generates uses and can radiate radio frequency energy and, if not installed and used in accordance with the instructions, may cause harmful interference to radio communications. However, there is no guarantee that interference will not occur in a particular installation. If this equipment does cause harmful interference to radio or television reception, which can be determined by turning the equipment off and on, the user is encouraged to try to correct the interference by one or more of the following measures:

- Reorient or relocate the receiving antenna.

- Increase the separation between the equipment and receiver.

-Connect the equipment into an outlet on a circuit different from that to which the receiver is connected.

-Consult the dealer or an experienced radio/TV technician for help

Do not use the device with the environment which below minimum -10  $^\circ C$  or over maximum 50  $^\circ C$  , the device may not work.

Changes or modifications to this unit not expressly approved by the party responsible for compliance could void the user's authority to operate the equipment.

Ad Hoc function is supported but not able to operate on non-US frequencies.